# とっても便利 !! <sup>423-ネット</sup> **「The・Roots」 デジタルカタログ**

**The・Roots デジタルカタログは、PC でも、スマートフォンやタブレットで も、ネットに接続できれば、標準のブラ ウザーでご覧いただけます。**

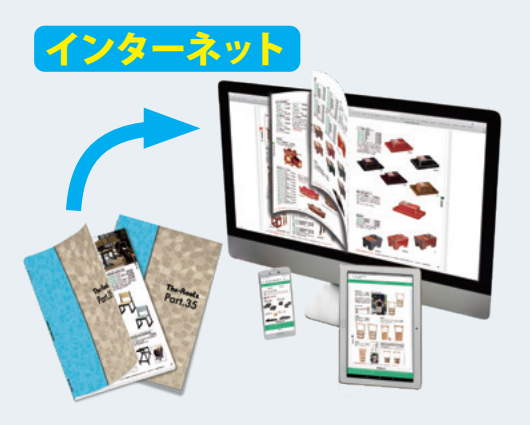

**デジタルカタログへは** ◉アドレスをクリック!! ◉お使いのブラウザにアドレ スをコピー ◉QRコードからアクセス!!

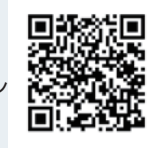

<https://roots-1988.com/products/>

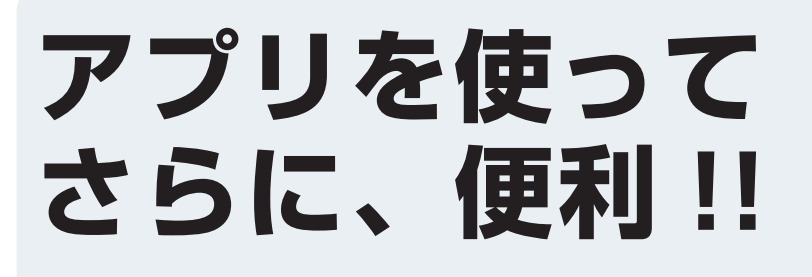

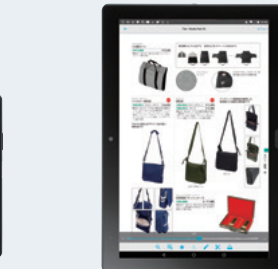

**スマートフォンやタブレット端末では、meclibアプリを使用 することで、ネット接続ができない環境でも、いつでも持ち歩 いてデジタルカタログを閲覧できます。**

#### **meclibアプリ(無料)は以下からダウンロードできます。**

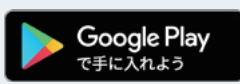

Andoroid の場合は、左のボタンをクリックしインストールするか、 Google Play で【meclib】で検索、インストールしてください。

**App Store** からダウンロード iPhone/iPad の場合は、左のボタンをクリックしインストールする か、App Store で【meclib】で検索、インストールしてください。

## **アプリをインストールできたら アプリに「The・Roos Part.35」 カタログデータをダウンロード する**

### **アプリに「The・Roos Part.35」 カタログデータ ( 約 190MB) を ダウンロード する方法**

#### **ブラウザーでデジタルカタログから 方法 1**

まずは「The・Roos Part.35」のデジタルカタログを開きますが、デジタルカタログを開くには、 ①1.サイトトップから進んでいく[。https://roots-1988.com](https://roots-1988.com)を入力、または[ルーツ 仏具]で検索[、](https://roots-1988.com/book/book_part33/book/index.html) ルーツのサイトトップを開き下記手順で行う。

②1ページ目の[デジタルカタログへは]のQRコードを読み込み[、3.商品紹介か](https://roots-1988.com/products/)ら下記手順で行う。 ③右のQRコードを読み込み[、4.デジタルカタログトップか](https://roots-1988.com/book/book_part33/book/index.html)ら下記手順で行う。

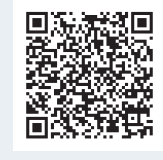

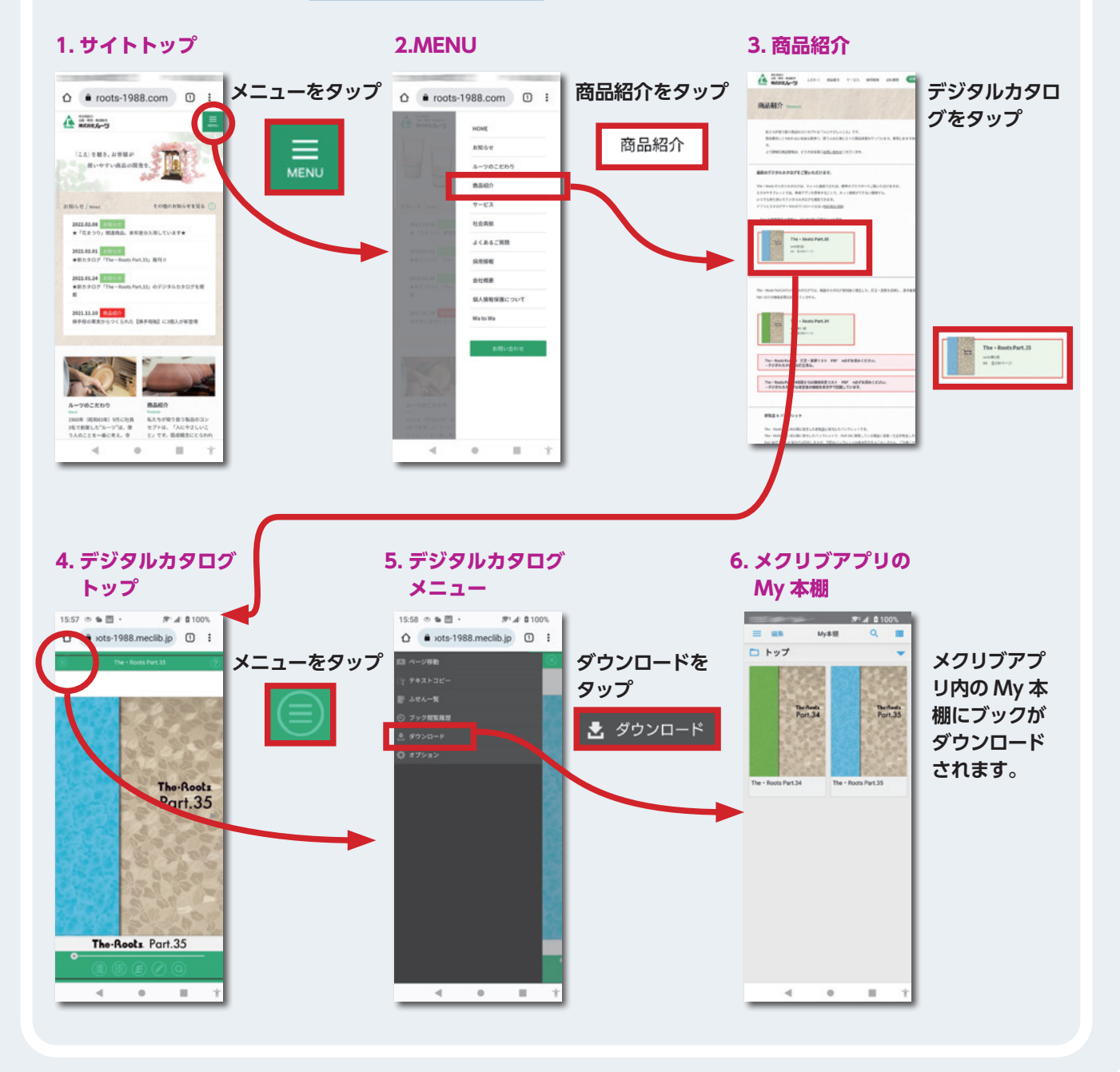

#### $\bigoplus$  **アプリに「The・Roos Part.35」 カタログデータ ( 約 190MB) を ダウンロード する方法**

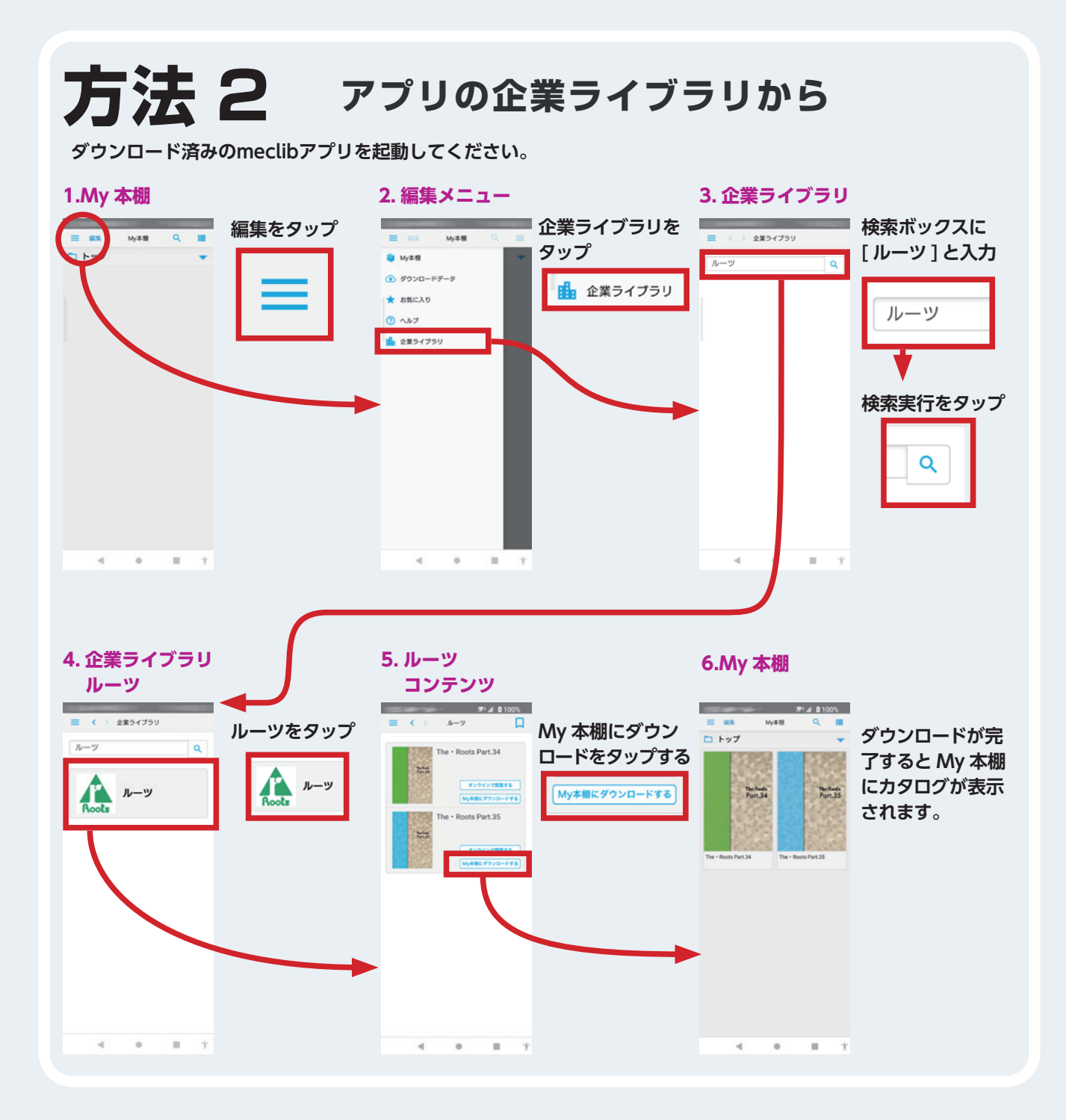